## **Kvadrater**

En liten kvadrat är inskriven i en större så att ett hörn av den lilla kvadraten ligger på var och en av sidorna i den större. Den stora kvadraten har sidan 10 cm. Längden hos den mindre kvadratens sida beror av läget av hörnen på sidorna. Undersök hur arean av den mindre kvadraten beror av hörnens lägen. Öppna filen *kvadrater.tns* där konstruktionen finns utförd och genomför undersökningen.

## **Några steg på vägen**

## **Kvadrater**

En liten kvadrat är inskriven i en större, med arean 100 cm<sup>2</sup>, så att ett hörn ligger på vardera sidan av den stora. Undersök genom att dra någon av punkterna i den lilla kvadraten längs sidorna på den stora och se hur arean förändras. Åskådliggör grafiskt hur arean hos den lilla kvadraten varierar beroende på hörnens placering. Undersök detta förhållande grafiskt. Du kan benämna avståndet PA som x.

När du läst den inledande beskrivningen byter du till sida 2.

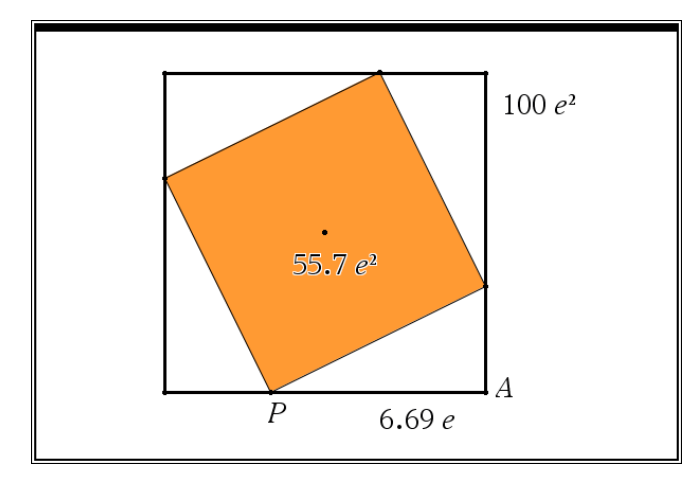

- Använd greppverktyget och flytta punkten *P* längs den nedre sidan. Du ser då hur avståndet PA varierar och arean förändras. Mellan vilka värden verkar arean variera?
- Bestäm ett uttryck för den lilla rektangelns area. Kalla avståndet *PA* för *x*. Bestäm t ex alla sidorna i en av de små trianglarna och du får längden hos sidan i kvadraten.
- När du har ett uttryck ska du i applikationen Grafer rita hur arean av den lilla kvadraten varierar för olika värden på *x*. Vad blir areans minsta värde? **Läraranvisning**

Här har vi infogat text och matematiska uttryck i appen Anteckningar. Vi visar två olika sätt att komma fram till ett uttryck. Kanske är det första sättet naturligare för eleverna.

När du arbetar i appen Anteckningar kan du infoga en ruta för ett matematiskt uttryck genom att trycka på tangenterna Ctrl och m samtidigt. Om du sedan matar in ett uttryck och trycker på enter evalueras uttrycket och förenklas.

Om avståndet mellan P och A är x så är den andra kateten i den lilla triangeln 10-x eftersom den stora kvadratens sida är 10 cm. Vi har fyra sådana trianglar i figuren med samma area och då kan den lilla kvadratens area uttryckas som

$$
100 - 4 \cdot x \cdot \frac{10 - x}{2} \cdot 2 \cdot x^2 - 20 \cdot x + 100
$$

Vi tittar också på ett annat sätt

Om avståndet mellan P och A är x så är den andra kateten i den lilla triangeln 10-x eftersom den stora kvadratens sida är 10 cm. Hypotenusan blir då

$$
\sqrt{x^2 + (10-x)^2} \cdot \sqrt{2 \cdot (x^2 - 10 \cdot x + 50)}
$$

Hypotenusan är också sida i den lilla kvadraten som då får arean:

 $(\sqrt{2\cdot(x^2-10\cdot x+50)})^2$  + 2. $(x^2-10\cdot x+50)$ Vi får samma uttryck som på förra sidan.

Nu ritar vi funktionen som beskriver hur arean beror av avståndet *PA*. Med analysverktyget Minimum har vi bestämt funktionens minsta värde. Observera att vi har lagt till ett villkor för funktionens definitionsmängd. När man skriver uttrycket på inmatningsraden så infogar man efter funktionsuttrycket ett lodrätt streck som avgränsning och därefter villkoret för variabeln.

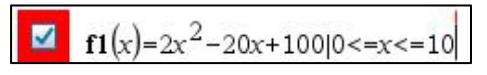

Du hittar det vertikala strecket bland beteckningar i dokumentverktygslådan.

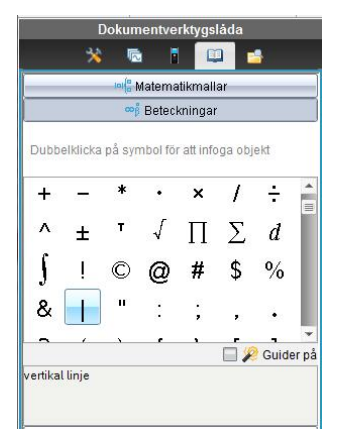

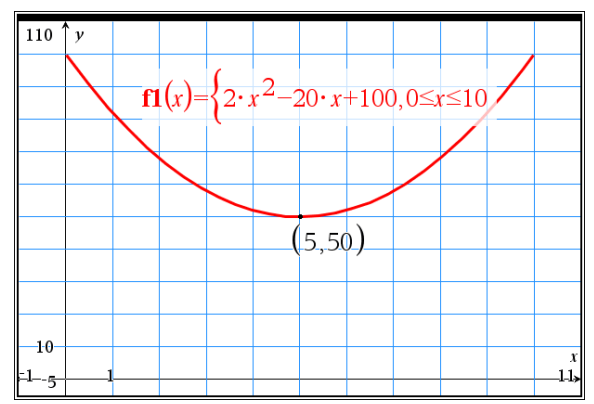

Här visas vi ett annat bra sätt att ta fram minimipunkten. Kanske enkelt i denna uppgift men bra om man har ett komplicerat uttryck.

För att bestämma minimipunkten kan man också kvadratkomplettera funktionsuttrycket. Vi kan använda algebraverktyget CompleteSquare: completeSquare $(2 \cdot x^2$ -20 $\cdot x$ +100,x)  $\cdot$  2.  $(x-5)^2$ +50 Vi får nu uttrycket i s.k vertexform. Minsta värdet fås när uttrycket inom parentesen är 0. Då är  $x = 5$ .

Som en extrauppgift i den här övningen kan man också be eleverna att ta fram ett bevis för Pythagoras sats.

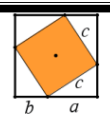

Som bonus i denna övning får man också ett bevis för Pythagoras sats. Se figur. Vi utnyttjar här CAS-verktyget solve för att lösa ut c i ekvationen.

solve  $\left( \frac{4 \cdot a \cdot b}{2} + c^2 = (a+b)^2, c \right)$ <br>
→  $c=-\sqrt{a^2+b^2}$  or  $c=\sqrt{a^2+b^2}$ eller  $c^2 = a^2 + b^2$